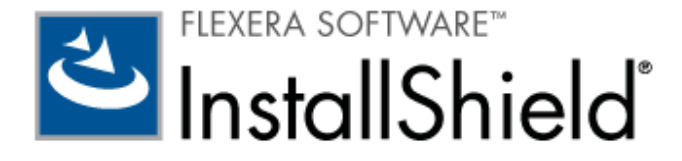

# **InstallShield 2011 Express Edition**

リリース ノート

2010年8月

# はじめに

InstallShield は、ハイクオリティな Windows Installer ベースのインストールをオーサリングするための業界標準ツールです。 InstallShield 2011 Express Edition には、最新のテクノロジを活用し、製品の品質と信頼性を高め、生産性を向上させ、他の チーム メンバーとのコラボレーションを容易にするための、多くの新しい機能と強化内容が搭載されています。

InstallShield 2011 Express Edition には、新しいカスタム アクション タイプのサポート、新しいメンテナンス モード シーケ ンスのオプション、ロールバックとコミット カスタム アクションのサポートをはじめとする、インストールの機能性の拡張に役 立ついくつかの強化機能が搭載されています。 Team Foundation Server をご利用の場合は、製品の開発、管理、ビルド、テス ト、および配布、ならびにそのインストールにおいて、新しい InstallShield との強い統合性を最大限にご活用いただけます。 InstallShield 前提条件のカスタム ソースの場所を指定できるようになりました。この柔軟性によって、ソース コード管理システ ムに格納されている InstallShield 前提条件をプロジェクトに簡単に追加することができ、また複数のマシン間で共通の前提条件 を共有することができます。 また InstallShield では、カスタマイズ可能な Setup.exe と Update.exe プロパティを使って、貴 社のブランドを強化できます。

InstallShield の Premier Edition および Professional Edition には、Standalone Build コマンドライン ツールが含まれてい て、InstallShield のインストールをコンパイルする部分 (および含める再配布可能ファイル) のみをビルド マシンにインストー ルすることができます。 Standalone Build は、InstallShield Express プロジェクトのビルド用に別途購入することもできます。

リリース ノートのアップデートを含む InstallShield 2011 Express Edition についての最新情報は、ナレッジベース記事 「Q208913」 をご覧ください。

# 新機能

### Team Foundation Server (TFS) との統合

InstallShield では、Team Foundation Server (TFS) 2010 との統合サポートが強化されています。

Visual Studio 2010 内から InstallShield を使用する場合、Source Control Explorer にアクセスして、InstallShield プロジ ェクトを Team Foundation バージョン コントロールと統合し、InstallShield プロジェクトと Visual Studio ソリューション への変更を管理することができます。

Team Foundation Build を使って、InstallShield プロジェクトと Visual Studio ソリューションを定期的、またはオンデマン ドでコンパイル、テスト、およびデプロイすることもできます。 インストールはソリューションがビルドされる度に、自動的に最 新のソース ファイルで更新されます。

さらに、InstallShield と Visual Stuio が搭載された同じマシン上に Team Explorer をインストールした場合、Visual Studio で開かれている InstallShield プロジェクト内から Team Explorer を使用できます。 これで、次のようなタスクを行うことがで きます:

- InstallShield プロジェクトでの作業中にソース管理エクスプローラーを使用する。
- InstallShield プロジェクトと Visual Studio ソリューションのビルドを構成する。新しいビルドをキューに配置。
- InstallShield プロジェクトと Visual Studio ソリューションのバグやタスクなどの作業項目を追跡する。

# SQL Server 2008 R2 Express、SQL Server Native Client、Visual C++ 2010 用の新しい InstallShield 前提条件およびその他の再配布可能ファイル

InstallShield には、Express プロジェクトに追加することができる多くの新しい InstallShield 前提条件が追加されています:

- Microsoft SOL Server 2008 R2 Express
- Microsoft SOL Server 2008 Native Client 10.00.2531  $\bullet$
- Microsoft SQL Server Native Client 9.00.4035
- Microsoft SQL Server System CLR 型 10.00.2531
- Microsoft SQL Server 2008 Management Objects 10.00.2531
- Microsoft Visual C++ 2010 再配布可能パッケージ  $\bullet$
- Microsoft Visual C++ 2008 SP1 再配布可能パッケージ
- Windows Installer 3 1 日本語
- MSXML 6.0 SP1 日本語
- Microsoft .NET Framework 4.0 Client Language Pack 日本語
- Microsoft .NET Framework 4.0 Full Language Pack 日本語

この機能によって、IOA-000053708、IOA-000054694、IOC-000058108 が解決されます。

### InstallShield 前提条件の検索パスを指定できる機能

InstallShield では今回より、InstallShield 前提条件ファイル (.prq ファイル) の検索フォルダを指定できます。 この機能によっ て、複数の開発者の間で InstallShield 前提条件を共有し、それらをソース コード管理システムで保管することが容易になります。 以前は、InstallShield が .prq ファイルを検索するフォルダーは、InstallShield Program Files フォルダー \SetupPrerequisites のみでした。

InstallShield でフォルダーを指定するとき、いくつかの方法があります:

- InstallShield 内部から編集またはビルドを行う場合、[ツール] メニューで [オプション] をクリックすると表示される [オ プション]ボックスにある新しい [前提条件] タブを使って、マシン共通および現在のユーザーのフォルダをコンマ区切りの リストで指定できます。 このタブは、マージ モジュールの検索パスを指定できる、[オプション] ダイアログ ボックスの [マ ージ モジュール] タブと似ています。
- ISCmdBld.exe を使って、コマンドラインからビルドする場合は、新しい -prqpath パラメーターを使ってフォルダのコン マ区切りのリストを指定します。

.ini ファイルを使って ISCmdBld.exe パラメーターを指定する場合、.ini ファイルの [Mode] セクションで新しい PrerequisitePath パラメーターを使用して、フォルダのコンマ区切りのリストを指定できます。

MSBuild または Team Foundation Server (TFS) を使ってビルドする場合、InstallShield タスクで新しい PrerequisiteSearchPatch パラメータを使います。 このパラメーターは、デフォルトのターゲットファイルが使用された とき、ItemGroup InstallShieldPrerequisitePath として露出されます。複数のパスを指定するには、順序指定されたパス の配列を使用します。

この機能によって、IOC-000054166、IOC-000067484、IOC-000078297 が解決されます。

### Setup.exe および Update.exe のカスタム バージョン リソースのプロパティを指定できる機能

InstallShield では、今回より、ビルド時に作成する Setup.exe ファイルでカスタム バージョン リソースのプロパティを使用で きます。 バージョン リソースのプロパティは、Setup.exe の [プロパティ] ダイアログ ボックスに表示されます。この [プロパ ティ] ダイアログ ボックスは、エンド ユーザーが Setup.exe ファイルを右クリックして、[プロパティ] をクリックしたときに 表示されます。 このサポートは、Express プロジェクトで提供されています。 カスタム バージョン リソースのプロパティを指 定できる機能は、QuickPatch プロジェクトで作成した Update.exe ファイルにも使用できます。

[リリース] ビューにあるリリースの [Setup.exe] タブに 2 つの新しい設定が追加されました。 これらの設定を使って、カスタ ム著作権情報およびファイルの説明を指定することができます。

InstallShield がビルド時に Setup.exe 起動ツールの以下のバージョン リソースを構成するとき、今回より、[一般情報] ビュー および [リリース] ビューで入力されたカスタム情報を使用します。

- 会社名
- $\bullet$  製品名
- 製品バージョン
- 著作権情報
- ファイル バージョン
- ファイルの説明

以前、InstallShield は多くの場合にカスタム情報を使用しませんでした。たとえば、InstallShield が以前に作成した Setup.exe ファイルには、その Setup.exe ファイルをビルドした InstallShield のバージョン固有の詳細が含まれました。 この ため、Setup.exe の「プロパティ] ダイアログ ボックスに、製品の著作権情報ではなく、InstallShield の著作権情報が表示され ました。

"会社名"、"製品名"、"製品バージョン"、"説明"、"著作権情報" といった新しい設定を使って、InstallShield で Update.exe フ ァイルをビルドするときに使用するカスタム情報を指定できます。 OuickPatch プロジェクトの場合、「一般情報] ビューの「ビル ドの設定1領域にある 「詳細1 タブで設定できます。

以前、InstallShield は Update.exe ファイルにカスタム バージョン リソース情報を使用しませんでした。

この機能によって、IOA-000031784、IOA-000035007、IOA-000043150、IOC-000051102、IOC-000055158、IOC-000070983 が解決されます。

# カスタム アクションの強化: 新しいカスタム アクションの種類 (新しいメンテナンス モード シーケンスのオプシ ョン、ロールバックおよび コミット カスタム アクションのサポート)

InstallShield には、カスタム アクションをサポートするいくつかの新しい機能が搭載されています。

#### MSI DLL カスタム アクション

InstallShield では、今回より、プロジェクトに MSI DLL カスタム アクションを追加できます。 MSI DLL カスタム アクション は C または C++ DLL からエクスポートされたエントリポイント関数を呼び出します。DLL は、インストールのランタイムでイ ンストールするか、.msi パッケージの Binary テーブル内に埋め込むことができます。 MSI DLL カスタム アクションは、以前 のバージョンの InstallShield でサポートされていた唯一の DLL の種類である標準 DLL カスタム アクションよりも柔軟に DLL ファイルのソース場所を選択することができます。 インストールの一部では標準 DLL アクションを Binary テーブルに格納する ことはできないため、標準 DLL アクションの場合は製品とともにインストールする必要があります。 しかし、インストールのこ の同じ部分で、MSI DLL アクションの場合は Binary テーブルに格納するか、または製品と共にインストールすることができます。 MSI DLL カスタム アクションの場合、戻り値ゼロは成功、ゼロ以外の戻り値は失敗またはキャンセルを示します。 これは、標準 DLL カスタム アクション以外、その他すべて種類のカスタム アクションで共通です。 標準 DLL カスタム アクションの場合、ゼ ロ以外の戻り値は成功、ゼロは失敗を意味します。

# JScript カスタム アクション

InstallShield では、プロジェクトに JScript カスタム アクションを追加できます。 JScript カスタム アクションを含む Visual Studio セットアップ プロジェクト (.vdproj) を Express プロジェクト (.ise) に変換すると、InstallShield は今回より、 JScript カスタム アクションを含みます。

#### 個別のメンテナンスおよびアンインストールシーケンス

[カスタム アクション] ビューに、メンテナンス中にのみ発生させるアクションをスケジュールすることができる [メンテナンス中 のカスタム アクション] ノードが追加されました。 以下のシーケンス ノードが、[アンインストール中のカスタム アクション] ノ ードから、この新しい [メンテナンス中のカスタム アクション] ノードに移動しました:

- 初期化の後 (最初のダイアログの前)
- MaintenanceWelcome ダイアログの後
- [メンテナンス タイプ] ダイアログの後
- [削除の準備完了] ダイアログの後
- 「セットアップ進行状況】ダイアログの後
- [セットアップの完了] ダイアログの後

2 つのシーケンス、「システム変更の前]および「システム変更の後]は、引き続きアンインストールに適用するため、「アンインス トール中のカスタム アクション]ノードの下に残ります。 これらのシーケンス中にスケジュールされているカスタムアクション はすべて、アンインストール中に実行されますが、修復などのメンテナンス処理中には実行されません。

#### ロールバック アクション、コミット アクション、および関連設定

[カスタム アクション] ビューに追加された新しい "スクリプト内実行" 設定を使って、実行シーケンスの「遅延」、「ロールバッ ク」、「コミット」のどの反復でカスタム アクションをトリガーするのかを選択できます。 遅延アクションは、システムにラン タイム変更を行います。 ロールバック アクションは、インストールが完了する前にエラーが発生した場合、またはエンド ユーザ 一がインストールのキャンセルを行った場合に、システムに行われた変更を元に戻すために実行されます。 コミット アクション は、遅延アクションによって保存された一時的な情報のクリーンアップを行います。"スクリプト内実行"設定を使って、アクシ ョンをユーザー コンテキスト (インストールを実行中のユーザーの権限) で実行するのか、システム コンテキスト (昇格された権 限)で実行するのかを指定することもできます。

この新しい "スクリプト内実行" 設定は、即時実行モードでシーケンスされていないカスタム アクションを選択したときに、[カス タム アクション] ビューに表示されます。即時実行モードで実行されるアクションは、常にユーザー コンテキストで実行し、 Windows Installer のプロパティの設定や、ターゲット システムのチェックを行います。

以前の InstallShield Express Edition では、インストールの遅延シーケンスにスケジュールされたカスタム アクションはすべて、 ユーザーコンテキストで遅延実行モードで起動しました。 InstallShield はロールバックまたはコミット カスタム アクションを サポートせず、システム コンテキストでのカスタム アクションの実行もサポートしませんでした。

これらの機能は、IOA-000052049 を解決します。

# Visual Studio セットアップとマージ モジュール プロジェクトを既存の InstallShield プロジェクトにインポ 一トする機能 (プロジェクト コンバーターの強化)

InstallShield を使って、Visual Studio セットアップ プロジェクトまたは Visual Studio マージ モジュール プロジェクト (.vdproj) を Express プロジェクト (.ise) にインポートできます。 この機能を使って、Visual Studio プロジェクトに含まれて いる同じデータと設定を含む InstallShield インストール プロジェクトを開発できます。 ウィザードを使って、プロジェクト出

カ、ファイル、レジストリ キー、ファイル拡張子、カスタム アクション、ターゲット システム検索、および起動条件を Visual Studio プロジェクトから既存の InstallShield プロジェクトにインポートします。

Visual Studio プロジェクトを既存の InstallShield プロジェクトにインポートするには、InstallShield の Visual Studio デプ ロイメント プロジェクト インポート ウィザードを使います。 このウィザードでは、Visual Studio プロジェクト内の特定の設定 をインポートするか、無視するかを選択することができます。

Visual Studio プロジェクトを新しい InstallShield プロジェクトに変換するための、これまでのサポートが拡張されました。 Visual Studio プロジェクトに定義済み前提条件が含まれている場合、InstallShield は今回より、プロジェクトの変換中にそれら を対応する InstallShield 前提条件に変換します。 これと同じ前提条件の変換機能が、Visual Studio プロジェクトを InstallShield プロジェクトにインポートするための新しいウィザードにも搭載されています。

Visual Studio プロジェクトに 1 つ以上のプロジェクト出力が含まれている場合は、変換プロセスの代わりにインポートウィザ ードを使用します。 InstallShield プロジェクトは、Visual Studio セットアップまたはマージ モジュール プロジェクトおよび そのプロジェクト依存関係が含まれているのと同じ Visual Studio ソリューションに含まれていなくてはなりません。 インポー ト ウィザードを使ってプロジェクト出力を InstallShield プロジェクトにインポートするためには、InstallShield を Visual Studio 内部で開いてください。

#### SQL Server 2008 Express SP1 および Adobe Reader 9 のための定義済みシステム検索

InstallShield に新しい定義済みシステム検索が追加されました:

- SQL Server 2008 Express SP1
- Adobe Reader 9

インストールでこれらのいずれか、または両方が必要な場合、「要件] ビューまたはプロジェクト アシスタントの「インストール要 件] ページを使って、これらのシステム検索をプロジェクトに追加することができます。 エンド ユーザーがインストールを起動 すると、Windows Installer はターゲット システムの要件が満たされているかどうかを確認します。要件が満たされていない場 合、インストールでシステム検索用に定義されているエラー メッセージが表示されます。

この機能は Express プロジェクトに適用します。

#### IIS Web サイト、アプリケーション、および仮想ディレクトリの MIME の種類を構成する機能

[IIS 構成] ビューに新しく追加された "MIME の種類" 設定を使って、プロジェクトに含まれる Web サイト、アプリケーション、 または仮想ディレクトリの MIME の種類を構成できます。 この設定を使って、ターゲット システム上の Web サーバーからブラ ウザーまたはメールクライアントに送信できるコンテンツの種類を指定できます。

この機能は Express プロジェクトに適用します。

この機能により 1-G7V7H が解決されます。

### イメージ ビルボードのループ サポート

[ビルボード] ビューに新しく追加された "ビルボードのループ"設定を使って、インストールがファイルの転送を完了するまでイ メージ ビルボードを継続してループ表示してから適切な [セットアップの完了] ダイアログを表示するかどうかを指定できます。 この設定で [はい] を選択して、ビルボードに割り当てた時間よりもファイルの転送に時間がかかった場合、インストールは最初 のビルボードから再び表示します。必要な場合、ループはファイルの転送が終了するまで継続します。 この設定のデフォルト値 は「いいえ]です。これは、InstallShield の以前のバージョンの動作と同じです。

以前は、ビルボードに割り当てられた時間よりもファイルの転送に時間がかかった場合、インストールはファイル転送が終了する まで最後のビルボードを表示し続け、ビルボードをループしませんでした。

この機能は Express プロジェクトに適用します。

この機能により IOA-00005335 が解決されました。

### 新しい FlexNet Connect 12.01 再配布可能ファイル

InstallShield は、InstallShield プロジェクトで FlexNet Connect 12.01 をサポートします。 InstallShield の「アップデート 通知] ビューで、2 つの FlexNet Connect 12.01 マージ モジュール (Common Software Manager が含まれているマージ モ ジュールと、含まれていないマージ モジュール)のどちらかを含みます。

### 強化機能

### InstallShield の Unicode ビュー

InstallShield のいくつかのビューは、すべての言語からの文字を表示および入力できるように強化されています。たとえば、英 語マシン上で「要件] ビューにおいてソフトウェアの要件を構成するときに、システム ソフトウェア要件メッセージに中国語の文 字を使用できるようになりました。 以前は、メッセージ内の文字が疑問符で表示されました。

InstallShield で Unicode サポートが強化された領域は、[要件] ビューおよび [リリース] ビュー内のリリースのタブです。 InstallShield 2010 Express Edition より、その他の多くのビューで Unicode がサポートされています。

強化は、Express プロジェクトに適用します。

### Visual Studio Web セットアップ プロジェクトからプロジェクト出力を追加するサポート

Web セットアップ プロジェクトを含む Visual Studio ソリューションと、InstallShield インストール プロジェクトを作成した 場合に、Visual Studio 内部から InstallShield を使用しているとき、今回より、Web セットアップ プロジェクトのプロジェク ト出力を InstallShield プロジェクトに追加することが出来ます。

この強化により IOC-000081640 が解決されます。

#### Update.exe マニフェストに必要実行レベルを指定する機能

"必要実行レベル"設定は、OuickPatch プロジェクトで「一般情報]ビューの「ビルドの設定1領域にある「詳細]タブで使用でき ます。 この新しい設定を使って、Windows Vista 以降のプラットフォーム上でプロジェクトの Update.exe ファイルがアップグ レードを実行するために必要とする最低実行レベルを指定します。 InstallShield が、必要レベルを指定するためのマニフェスト を追加します。 デフォルトで、InstallShield は以前のセットアップ起動ツールのマニフェストで構成されたレベルを使用します。

以前、"必要実行レベル"設定は Setup.exe セットアップ起動ツールでのみ使用できました。 Update.exe パッチを作成する場合、 InstallShield は以前のセットアップ起動ツールのマニフェストで構成された必要実行レベルと同じレベルを使います。

この強化により IOC-000079301 が解決されます。

### 非圧縮 .cab ファイルの作成機能

「リリース]ビューで選択されたリリースの「ビルド]タブに、新しい "Cab の最適化タイプ" 設定が追加されました。 "圧縮" 設定 で「圧縮] またはカスタム オプションの 1 つを選択した場合、"Cab 最適化タイプ" 設定を使って、 リリースの .cab ファイルを ビルドするときに InstallShield が使用する圧縮の種類を指定します。 使用可能なオプションには、[LZX 圧縮]、[MSZIP 圧縮]、 または [非圧縮] があります。

"Cab の最適化タイプ"設定は、これまでの "サイズの最適化"設定に取って代わります。"サイズの最適化"設定は、LZX 圧縮と MSZIP 圧縮のみをサポートし、非圧縮オプションは提供されていませんでした。

この強化は、Express プロジェクトで提供されています。

この強化により IOA-000053420 が解決されました。

### [再配布可能ファイル] ビューの新しい [更新] ボタン

「再配布可能ファイル〕ビューに、表示される再配布可能ファイルのリストを更新するための新しい「更新1ボタンが追加されまし た。 以前は、InstallShield でこのビューが開かれている状態でコンピュータに再配布可能ファイルを追加したとき、更新済みの リストを表示するためには、プロジェクトを一度閉じてから再び開く必要がありました。

この強化により IOA-000051535 が解決されます。

#### プロジェクトの DIM リファレンスにおいて、ファイルとレジストリ セットに関する詳細を表示する機能

[DIM リファレンス] ビューで DIM リファレンスを選択すると、新しい 2 つのタブが表示されます:

- ファイル セット Ñ このタブには、選択された DIM が参照するすべてのファイル セットに関する読み取り専用の情報が表示 されます。これには、スタティック ファイル、ダイナミック リンク ファイル、および空白のディレクトリが含まれます。
- レジストリ セット Ñ このタブには、選択された DIM が参照するレジストリ セットに関する読み取り専用の情報が表示され ます。

これらの強化は、Express プロジェクトで提供されています。

# 重要な情報

### InstallShield の評価

InstallShield のライセンスを購入していなくても、InstallShield をインストールし、アクティベーションを行わずに一定の期間 使用することができます。 アクティベーションを行わずに使用すると、InstallShield は一部の機能が制限された評価モードで起 動します。詳細については、ナレッジベース記事「Q200900」を参照してください。 InstallShield のアクティベーションを行 うと、評価版の制限が解除されます。

#### InstallShield Standalone Build を取得する

Standalone Build のインストールは、単一の圧縮された実行可能ファイルで、Standalone Build ライセンス情報の説明に従っ てダウンロードすることができます。

Standalone Build のライセンス構成に関する詳細については、Standalone Build ライセンス情報を参照してください。

# InstallShield の複数エディションをインストールする

InstallShield 2011 の Premier、Professional、または Express は、同時に同じシステム上に 1 つのエディションのみをイン ストールできます。

#### InstallShield の複数バージョンをインストールする

InstallShield 2011 は、同じマシン上で別のバージョンの InstallShield と共存することができます。

### InstallShield と Visual Studio との統合

Microsoft Visual Studio の統合は 1回につき InstallShield の 1 バージョンとのみ可能です。 システムで最後にインストール または修復された InstallShield のバージョンが Visual Studio の統合に使用されます。

#### Visual Studio 2003 以前の統合サポートの終了

Visual Studio 内部から直接 InstallShield プロジェクトを作成、編集、およびビルドするには、Visual Studio 2005 以降が必 要です。 InstallShield を Visual Studio 2003 以前と統合することは出来なくなりました。

#### MSBuild の統合

MSBuild を使って、InstallShield プロジェクトと Visual Studio ソリューションをビルドするには、.NET Framework 3.5 以 降が必要です。

# プロジェクトのアップグレードに関するアラート

以下は、InstallShield 2010 Express Edition 以前のバージョンで作成されたプロジェクトを InstallShield 2011 Express Edition にアップグレードする際に発生する可能性のある問題についての情報です。また、新しい InstallShield 2011 Express Edition プロジェクトと InstallShield 2010 Express Edition 以前のバージョンから InstallShield 2011 Express Edition に アップグレードされたプロジェクト間の潜在的な動作の違いについてもアラートします。この情報のアップデートは、ナレッジベ ースの記事「Q208914」を参照してください。

### InstallShield の以前のバージョンで作成されたプロジェクトのアップグレードに関する一般情報

InstallShield 2011 Express Edition を使って以前のバージョンで作成されたプロジェクトを開くと、InstallShield 2011 Express Edition プロジェクトを新しいバージョンに変換するかどうかを質問するメッセージ ボックスが表示されます。 [変換す る]を選択すると、変換が行われる前に、例えば 0.770 というファイル拡張子が付加されたプロジェクトのバックアップ コピー が作成されます。 以前のバージョンの InstallShield でこのプロジェクトを再度開く場合、元のプロジェクトのファイル名から 0.770 を取り除いてください。 InstallShield 2011 Express Edition プロジェクトを以前のバージョンの InstallShield で開く ことはできないので注意してください。

InstallShield Express Edition バージョン (InstallShield 2010 Express Edition 以前、InstallShield 12 Express Edition 以 前、および InstallShield Express 5 以前) で作成した既存プロジェクトを InstallShield 2011 Express Edition にアップグレ ードすることができます。 InstallShield MultiPlatform または InstallShield Universal で作成されたプロジェクトは InstallShield 2011 Express Edition にアップグレードすることはできませんの注意してください。

# InstallShield は Setup.exe および Update.exe の Unicode バージョンのみをビルド (今回より、ANSI バージョンは作成できません)

今回より、InstallShield のすべてのプロジェクト タイプで、Setup.exe および Update.exe ファイルが Unicode でビルドされ ます。 この変更は、InstallShield 2011 Express Edition で作成されたすべての新しい Express プロジェクトと QuickPatch プロジェクトに適用します。また、InstallShield の以前のバージョンから InstallShield 2011 Express Edition にアップグレ ードされたすべてのプロジェクトにも適用します。 このため、セットアップ起動ツールを Unicode バージョンまたは ANSI バー ジョンのどちらでビルドするかを指定するためのこれまでの設定は削除されました:

- Express プロジェクトの「リリース】ビューにあるリリースの「Setup.exe] タブにあった "セットアップ ランチャの種類 " 設定が削除されました。
- QuickPatch プロジェクトの [一般情報] ビューの [ビルドの設定] 領域にある [詳細] タブから、"アップデート ランチャの 種類"設定が削除されました。

### [リリース] ビューの [ポストビルド] タブの新しい名前

「リリース】ビューでリリースを選択すると表示されるタブの 1 つである 「ポストビルド] タブの名前が変更されました。今回よ り、このタブは [イベント] タブと呼ばれます。 この変更は、情報提供を目的として報告されています。

#### 既存のプロジェクトにおける既存の InstallShield 前提条件のデザイン時およびビルド時の場所変更

今回より、InstallShield が InstallShield 前提条件ファイル (.prg ファイル)、その関連データ ファイル、および依存関係を検索 するフォルダーを指定できるようになりました。 以前は、InstallShield が、prq ファイルを検索するフォルダーは、 InstallShield Program Files フォルダー\SetupPrerequisites のみでした。

任意の InstallShield 前提条件を InstallShield Program Files フォルダー\SetupPrereguisites フォルダーから、「オプション1 ダイアログ ボックスの「プロパティ1タブで定義した新しいカスタム場所 (または検索パスを定義することができるその他の任意 の場所)に移動させた場合、InstallShield 2010 Express Edition 以前のプロジェクトを InstallShield 2011 Express Edition にアップグレードするときに以下の手順が必要な場合があります:

- 1. [再配布可能ファイル]ビューで、プロジェクトに含まれているが、カスタム場所に存在する各 InstallShield 前提条件のチ ェック ボックスをクリアします。 そのデータ ファイルまたは依存関係がデフォルトの場所からカスタム場所に移動されて いる各 InstallShield 前提条件のチェック ボックスもクリアします。
- 2. 新しい「更新]ボタンをクリックします。
- 3. 手順1で、プロジェクトから削除した各 InstallShield 前提条件のチェック ボックスを選択します。

InstallShield がプロジェクトの ISSetupPrerequisites テーブルから前提条件のパスを削除します。 InstallShield 2010 Express Edition 以前のプロジェクトでは、このテーブルには完全パスが格納されました。 前提条件のチェック ボックスをクリ アしてから、[更新] ボタンをクリックしないで再び選択した場合、InstallShield は ISSetupPrerequisites テーブルにファイル 名のみではなく、引き続き完全パスを使用します。

InstallShield 2010 Express Edition 以前のプロジェクトを InstallShield 2011 Express Edition にアップグレードした場合で、 InstallShield 前提条件の場所を変更してから、プロジェクトにその前提条件を追加した場合、この [更新] 手順を行う必要はあり ません。また、InstallShield 2011 Express Edition を使って新しいプロジェクトを作成した場合も、[更新] 手順は不要です。 両方の状況において、InstallShield はプロジェクトの ISSetupPrerequisites テーブルにパスを含みません。このため、デフォ ルトパスではなく、カスタム検索パスを利用することができます。

#### Trialware サポート

Trialware ビューを含むのは InstallShield Premier Edition のみです。 このエディションでは、Try and Die タイプの Trialware を作成できます。 InstallShield は今後、Try and Buv/プロダクト アクティベーション タイプの Trialware を作成す るためのサポートを含みません。

既存の InstallShield Activation Service アカウントをお持ちの場合、InstallShield 2011 で引き続き Try and Buy/プロダク ト アクティベーション タイプの Trialware を作成することができます。 具体的な手順については、ナレッジベースの記事 「Q200884」を参照してください。

# バグ修正

### **1-KRTG5**

InstallShield インストール中に表示される CustomerInformation ダイアログの "シリアル番号" 設定には、単一のフィールド が表示されます。これによって、シリアル番号全体をクリップボードにコピーしてから、このフィールドに貼り付けることが可能 になりました。以前、このフィールドは複数に分かれていました。そのため、コピーして貼り付けを行う場合、シリアル番号の 各部分を個別にコピーおよび貼り付ける必要がありました。

#### IOA-000030302 (QuickPatch)

読み取り専用ファイルをアップデートする累積 QuickPatch プロジェクトをビルドしたときに、ビルド エラー -1007 が生成され る問題が解決されました。

#### IOA-000048670

製品と共にインストールされるファイルにカスタム アクションを作成するときに、プロジェクトから適切なカスタム アクション ファイルを選択するのに [インストール先ファイルの参照] ダイアログ ボックスを使う場合、このダイアログ ボックスには、内部 キー名の代わりに、プロジェクト内の機能の表示名がリストされます。 これで、適切なファイルを識別し易くなります。

### IOA-000051582

カスタム スプラッシュ ビットマップ イメージを使う [スプラッシュ ビットマップ] ダイアログを含むプロジェクトでクラシック ダイアログ テーマを使用した場合、今回より実行時に、スプラッシュ ビットマップ イメージが正しく表示されます。 以前、イメ ージが引き伸ばされたために、[スプラッシュ ビットマップ] ダイアログの InstallShield ブランド ロゴと重なりました。

さらに、プロジェクトで [スプラッシュ ビットマップ] ダイアログにカスタム スプラッシュ ビットマップ イメージを指定してか ら、ダイアログのテーマを変更すると、InstallShield がカスタム スプラッシュ ビットマップ イメージをデフォルトのスプラッ シュビットマップイメージに戻す問題が解決されました。

### **IOA-000051828**

Visual Studio プロジェクト (.vdproj) を InstallShield プロジェクト (.ise) に変換すると、言語情報が正しく変換されます。 以前一部の状況において、言語情報が正しく変換されませんでした。

### IOA-000051894

.reg ファイルをプロジェクトにインポートすると、今回より、レジストリ データにはアスタリスク フラグ (\*) が付きます。アス タリスク フラグは、ターゲット システム上にそのレジストリ データが存在しない場合にはそれがインストールされ、存在する場 合にはそれがアンインストールされることを示します。 これは、キーまたは値を持たないインポートされたレジストリ キーに適 用します。以前一部の状況下で、一部のレジストリ データにはそのフラグが付きましたが、一部のフラグにはプラス フラグ (+) が付きました。プラス フラグは、そのレジストリ データがターゲット システムにインストールされることを示します。

#### IOA-000052229 (基本の MSI、InstallScript MSI、スマート デバイス)

モバイル デバイス インストールに Microsoft SQLCE 3.1 再配布可能ファイルを含めた場合、実行時にアプリケーション マネー ジャーがモバイル デバイスにアプリケーションをインストールできないことを通知するエラーが表示される問題が解決されました。

### IOA-000052944

製品名にアンパサンドが含まれている場合、今回より、Setup.exe が表示する各実行時のダイアログのタイトル バーに、余分な アンパサンドは表示されません。これは、セットアップ前提条件ダイアログやセットアップ初期化ダイアログなどに適用します。

#### **TOA-000053015**

MSBuild を使って InstallShield プロジェクトを含むソリューションをビルドしたときに、InstallShield.targets ファイルが見 つからないために発生する MSBuild エラーが解決されました。 以前、同じシステム上に InstallShield の複数のバージョンがイ ンストールされている場合に、このエラーが発生することがありました。

#### **02152000053160**

Windows Mobile ウィザードの 「デスクトップの設定] パネルで 「デスクトップ セットアップのアンインストール中に、デスクト ップからデバイス メディアを削除する] チェック ボックスをクリアすると、デスクトップ製品がアンインストールされるときに、 Windows Mobile インストールがデスクトップからアンインストールされません。 以前、Windows Mobile インストールは、 [デスクトップの設定] パネルのチェック ボックスでの選択にかかわらずアンインストールされました。

#### TOA-000053272

サブフォルダを含むダイナミック リンク フォルダを含んでいて、2 つのサブフォルダの名前にシステム コード ページでサポート されていない同じ数の複数バイト文字が含まれているとき、今回より、それらのサブフォルダとそこに含まれるすべてのファイル は、実行時に予定通りターゲット システムにインストールされます。 以前、InstallShield が 2 つのサブフォルダに一意のコン ポーネントを適切に作成しなかったために、実行時にサブフォルダが 1 つだけしか作成されず、これら両方のサブフォルダに含ま れるすべてのファイルがそのサブフォルダにインストールされました。

### **TOA-000053402**

実行時に SetupError ダイアログが表示されるとき、このダイアログのエラー メッセージには、今回より、終止符の後、エラー 文字列の前に空白スペースが入ります。 たとえば、 SetupError ダイアログでは、「エラー 1327。ドライブが正しくありません 「11」の代わりに、「エラー 1327。ドライブが正しくありません「11」と文字列が表示されます。

### IOA-000053446

「既存の OuickPatch をパッチする OuickPatch プロジェクトを作成する」ヘルプ トピックの手順が訂正されました。 現在開い ている既存の OuickPatch をパッチする OuickPatch プロジェクトを作成するには、「ツール] メニューから既存の OuickPatch コマンドの [QuickPatch プロジェクトの作成] をクリックできることが説明されています。

### IOA-000053950, IOB-000059050

[IIS 構成] ビューで Web サイト、アプリケーション、または仮想ディレクトリの "コンテンツのソース パス (ローカルまたは UNC)"設定に物理パスを手動で入力すると、今回より InstallShield は、InstallShield 2009 と同様に新しい対応 Directory テ ーブル エントリを作成します。InstallShield 2010 では、Directory テーブル エントリが作成されなかったために、ランタイム エラーが発生しました。

#### IOA-000054310

「IIS 構成] ビューを使って IIS 7 アプリケーションのハンドラー マッピングを構成するプロジェクトを作成したとき、実行時に ターゲット システム上で新しいハンドラー マッピングだけが構成されます。 以前、すべての新しいハンドラー マッピングが構成 されましたが、既存のハンドラー マッピングも構成されました。

#### IOA-000054375

ショートカットをプロジェクトに追加した場合で、そのショートカットが多くのアイコンを含む実行可能ファイルにあるアイコン を使用したときに、[ショートカット/フォルダー]ビューで起こる表示の問題が解決されました。

### TOA-000054479

一定の条件下でビルド エラー -6213 が発生する問題が解決されました。 以前、.NET アセンブリの 「プロパティ] ダイアログ ボ ックスで "ビルド時の.NET スキャン"設定にデフォルト値の [依存関係およびプロパティ] が選択されているとき、.NET アセン ブリに多くの依存関係が含まれている場合に、このビルド エラーが発生することがありました。

### IOA-000054872

「リリース]ビューで選択されたリリースの「署名]タブでデジタル証明書のパスワードを入力したとき、今回より、入力したパス ワードがこの設定で保持されます。 以前は、1つのリリースにパスワードを入力してから別のリリースを選択して、最初のリリー スに戻ると、InstallShield プロジェクト (.ise) を保存していない限り、パスワード設定が空白になりました。

### IOA-000055379

今回より、[IIS 構成] ビューで選択された Web サイト、アプリケーション、または仮想ディレクトリで、.NET Framework 4 が "ASP.NET バージョン" 設定にリストされています。

#### TOA-000055894

「リリース】ビューのサブノードを選択してからリリースをビルドすると、今回より、フォーカスが選択したサブノードに残ります。 以前は、フォーカスがルートノードに移動しました。

#### TOA-000056024

[ビルボード] ビューを使って、インストールにビルボードを含めた場合、進行状況バーは、進行状況ダイアログに表示されるとす ぐに動き始めます。 以前、進行状況バーは、インストールがターゲット システムにファイルをコピーし始めるまで動きませんで した。

### IOA-000056406

既存のリリースを再ビルドするとき、InstallShield が以前のビルド中に作成されたビルド ログ ファイルとレポート ファイルの 更新日を変更することがなくなりました。

#### TOB-000050440

MSBuild を使って InstallShield プロジェクトを含む Visual Studio ソリューションをビルドするときに、InstallShield プロジ ェクトにプライマリ出力が含まれている場合、一部の状況において発生するビルド警告 -6248 が解決されました。以前、この警 告が一部の状況において、誤って発生することがありました。

#### IOB-000053545

InstallShield プロジェクトを含む Visual Studio ソリューションにおいて、InstallShield は今回より、出カグループに複数のフ ォルダーが含まれるときに、プライマリ出力の依存関係をリストします。 以前 InstallShield では、出力グループに複数のフォル ダーが含まれるときに、依存関係の表示をサポートしませんでした。

### **TOB-000058716**

Windows 7 システム上で、InstallShield の オフライン アクティベーション プロセスが、正常に動作します。 以前一部の状況 において、アクティベーションが完了する前に (要求コードが保存されて、応答コードが入力される前)、それが成功したことを通 知するアクティベーション ダイアログが表示され、続けて InstallShield が起動されたときに、アクティベーション ダイアログ が再び表示されました。

#### **TOB-000059388**

[IIS 構成] ビューで仮想ディレクトリの設定の一部を構成して、"ディレクトリの参照" 設定をデフォルト値の [いいえ] のままに した場合、今回より、その結果として出来たインストールがターゲットシステム上の仮想ディレクトリの参照を有効にすることが なくなりました。

#### **TOC-000040911**

Windows Mobile ウィザードまたはスマート デバイス セットアップ ウィザードの [アプリケーション情報] パネルで "アプリケ ーション名"設定または "会社名"設定にコンマを入力してから [次へ] をクリックすると、ウィザードではコンマを使用できない ことを説明するエラー メッセージを表示されます。 以前、これらの設定でコンマが無効な文字であるにもかかわらず、このよう な検証は行われませんでした。 そのため、これらの設定にコンマを使用した場合にはランタイム エラーが発生しました。ランタ イム エラーは、セットアップ ファイルが無効であるためにアプリケーションをインストールできなかったことを通知しました。

#### **TOC-000053632**

インストールにセットアップの種類が含まれておらず、実行時に [ディスク容量不足] ダイアログが表示されるとき、インストー ルは今回より、「セットアップの種類1ダイアログを表示しません。 以前、このようなインストールの「インストール先フォルダ] ダイアログで、エンド ユーザーが「次へ]ボタンをクリックしたとき、「セットアップの種類]ダイアログが表示されたために、ラ ンタイム エラー 2855 が発生しました。

#### **IOC-000071368 (QuickPatch)**

[一般情報] ビューの [ビルドの設定] 領域の [識別] タグにある"ターゲット製品名" 設定で、アポストロフィを使用できます。こ れは、QuickPatch プロジェクトに適用します。 以前、Microsoft ツール Patchwiz.dll の以前バージョンではアポストロフィの 使用がサポートされていなかったため、これを使用することはできませんでした。

#### **IOC-000080964**

「再配布可能ファイル] ビューおよび [オブジェクト] ビューで、完全な Visual C++ 9.0 マージ モジュールが Visual C++ 9.0 ポリシー マージ モジュールとして表示されることがなくなりました。また、ポリシー マージ モジュールが、完全なマージ モジ ュールとして表示されることもなくなりました。

### **IOC-000081031**

InstallShield プロジェクト ファイル (.ise) を保存したとき、[ファイルをアーカイブ可能にする] チェック ボックスがデフォル トで選択されています。このチェック ボックスは、.ise ファイルの [プロパティ] ダイアログ ボックスに表示される詳細属性です。

### **IOC-000082208 (QuickPatch)**

InstallShield を使って、今回より、ファイル数が 32,767 を超える QuickPatch パッケージを作成することが出来ます。 以前、 この状況ではビルド エラー -6415 が発生しました。

# IOC-000084101

エンド ユーザーが製品の新しいバージョンの上に古いバージョンをインストールしようとしたときに、実行時に表示されるメッセ ージ ボックスに含まれる IDS\_PREVENT\_DOWNGRADE\_EXIT 文字列において、今回より、メッセージ ボックス上に表示され る [OK] ボタンと同じ言語で文字列内の「OK」も翻訳されています。

# システム要件

このセクションでは、InstallShield で作成されたインストールを実行するターゲット システム (ランタイム環境)の要件、なら びに InstallShield を実行するために必要なシステム (オーサリング環境)の要件が説明されています。

### InstallShield を実行するシステムの要件

### プロセッサ

Pentium III クラスの PC (500 MHz 以上を推奨)

### **RAM**

256 MB の RAM (512 MB 推奨)

### ハードディスク

500 MB 空き領域

# ディスプレイ

1024 x 768 (XGA) 以上の解像度

### オペレーティング システム

Windows XP Windows Server 2003 Windows Vista Windows Server 2008 Windows 7 Windows Server 2008 R2

### ブラウザー

Microsoft Internet Explorer 6

### 権限

システムの管理者権限

# マウス

Microsoft IntelliMouse、またはその他の互換性があるポインティング デバイス

# ターゲット システム (デスクトップ コンピューター)の要件

ターゲット システムは、次のオペレーティング システムの最低要件を満たさなくてはなりません: Windows 2000 Windows XP Windows Server 2003 Windows Vista Windows Server 2008 Windows 7 Windows Server 2008 R2

### ターゲット システム (モバイル デバイス)の要件

InstallShield に、Microsoft Windows Mobile Device Center または Microsoft ActiveSync を使用するデスクトップ インス トールにモバイル デバイス インストール追加してファイルをモバイル デバイスに転送することができるサポートが追加されまし  $t_{\text{m}}$ 

InstallShield では、Windows Mobile Device Center や ActiveSync、または他のデスクトップ コンポーネントを使用しない デバイスを直接ターゲットするインストールもサポートされています。

InstallShield がサポートする各オプションの概要については、InstallShield ヘルプ ライブラリの 「モバイル デバイスにインス トールを作成する」 を参照してください。

### Windows Mobile デバイスの要件

InstallShield では、多数の Windows Mobile プラットフォームおよびプロセッサがサポートされています。 以下は、Windows Mobile プラットフォームの一覧です。

- Windows Mobile 6.x Professional と Classic  $\bullet$
- Windows Mobile 6 x Standard  $\bullet$
- Windows Embedded CE 6.x
- Windows Mobile 5.0 for Pocket PC
- Windows Mobile 5.0 for Smartphone
- Windows CE .NET 5.0
- Windows CE .NET 4.x
- Pocket PC 2003
- Pocket PC 2002
- Pocket PC
- Palm-size PC 2.11
- Palm-size PC 2.01
- Handheld PC 2000
- Handheld PC Pro
- Handheld PC 2.0
- Smartphone 2003
- Smartphone 2002

InstallShield は、この一覧にないプラットフォームもサポートしますが、デフォルトで条件設定ができないという点で上記のプ ラットフォームと異なります。 追加のプラットフォームのサポートを追加する場合、または、特定のプラットフォームをターゲッ トするときの条件を変更する場合、InstallShield と共にインストールされている Settings.xml を変更することができます。詳

しい情報については、InstallShield ヘルプ ライブラリの 「使用可能な Windows Mobile プラットフォームの一覧またはその詳 細設定を更新する」 を参照してください。

InstallShield では、次の Windows Mobile プロセッサがサポートされています。

- **ARM920**  $\bullet$
- **ARM820**  $\bullet$
- **ARM720**  $\bullet$
- Common Executable Format (CEF)  $\bullet$
- Hitachi SH4  $\bullet$
- Hitachi SH3E  $\bullet$
- Hitachi SH3  $\bullet$
- i686  $\bullet$
- i586  $\bullet$
- i486
- **MIPS R4000**  $\bullet$
- **MIPS R3000**  $\bullet$
- **MIPS R2000**  $\bullet$
- SHx SH4  $\bullet$
- SHx SH3  $\bullet$
- StrongARM-XScale

### Palm OS デバイスの要件

InstallShield では、Palm OS 3.5 以降がサポートされています。

#### Windows Mobile デバイス インストールのデスクトップ要件

Windows Mobile デバイスにアプリケーションをインストールするために使用されるデスクトップ コンピューターの要件は以下 のとおりです。

- Windows XP 上にある Microsoft ActiveSync 3.x 以降 (Windows Mobile 5.x 以降のデバイスには ActiveSync 4.x が必 要です)
- Windows Vista 上の Microsoft Windows Mobile Device Center
- 管理者権限

### Palm OS デバイス インストールのデスクトップ要件

Palm HotSync は、Palm OS デバイスにアプリケーションをインストールするために使用されるデスクトップ コンピューターに 必要です。

#### 既知の問題

既知の問題の一覧は、ナレッジベース記事「Q208915」を参照してください。